## コンピュータ工学 講義プリント(12 月 18 日)

 今回は、教科書 P.108 の図 5.2 の LED 実習回路において、2 つのスイッチの状態を取得するプログラム の作り方について学習する。

・スイッチの状態の取得法(教科書 P.123 参照)

 教科書 P.108 の図 5.2 を見れば分かるように、2つのスイッチ SW0 と SW1 がそれぞれ RA0 と RA1 の ピンに接続されている。RA0 も RA1 もポート A のピンであるから、TRISA レジスタで RA0 と RA1 を共 に入力ピンに設定した後、PORTA を読めば、SW0 と SW1 の状態が取得できる事になる。

ポート A の制御にかかわるレジスタを、次の表 1 に示す。

| アドレス | 名称           | Bit 7 | Bit 6 | Bit 5 | Bit 4     | Bit 3 | $_{\rm Bit}$ $_{2}$      | Bit 1 | Bit 0         |
|------|--------------|-------|-------|-------|-----------|-------|--------------------------|-------|---------------|
| 05H  | <b>PORTA</b> |       |       |       | RA4/T0CKI | RA3   | RA <sub>2</sub>          | RA1   | RA0           |
| 85H  | <b>TRISA</b> |       |       |       | TRISA4    |       | TRISA3   TRISA2   TRISA1 |       | <b>TRISA0</b> |

表 1、ポート A の制御に関するレジスタ

 ポート A の入出力方向を決める TRISA レジスタは、ビット 0 は RA0、ビット 1 は RA1、・・・という具 合に、各ビットに、ポート A のピンが割り当てられている。ポート A のピンは RA0~RA4 までの 5 本な ので、TRISA レジスタのビット 5~7 は無効なビットになる。これらの無効なビットに値を書き込んでも 無視される。また、これらの無効なビットを読み出すと、必ず 0 が読み出される。

TRISA レジスタの各ビットに 0 を書き込むと、対応するピンが出力ピンになる。また、1 を書き込むと、 対応するピンが入力ピンになる。

RA0 と RA1 を入力ピンにしたいのであるから、TRISA の下位 2 ビットは1でなければならない。RA2 ~RA4 は空きピンであるから、入力に設定しても出力に設定してもかまわないが、教科書 P.123 の図 5.28 では、これらのピンも入力に設定している。また、TRISA の上位 3 ビットの未使用ビットは、0 を書き込 んでも1を書き込んでも問題ないが、図 5.28 では 0 を書き込んでいる。

この様に、TRISA レジスタに 00011111B、すなわち 1FH を書き込むと、ポート A の全ピン(RA0~RA4) を入力ピンに設定できる。

TRISA レジスタの設定が終わった後に、PORTA レジスタの下位 2 ビットを読めば、スイッチの状態が 分かる。教科書 P.108 の図 5.2 を見れば分かるように、RA0 と RA1 の信号線は、それぞれ 10kΩの抵抗で プルダウンされており、また、+5V と RA0、RA1 の信号線の間に、それぞれ SW0、SW1 の 2 つのスイッ チが接続されている。

すなわち、スイッチが OFF の時は、RA0 や RA1 にはプルダウン抵抗により 0 が入力され、スイッチが ON の時は、RA0 や RA1 はスイッチにより+5V に接続されるため、1 が入力される。

 よって、PORTA のビット 0 が 0 なら SW0 は OFF、1 なら SW0 は ON と判断できる。同様に PORTA のビット 1 が 0 なら SW1 は OFF、1 なら SW1 は ON と判断できる。

・スイッチ入力による LED の制御(教科書 P.123 参照)

教科書 P.123 の表 5.1 の様に、SW0 と SW1 により、LED の点灯状態を制御するプログラムを作る事に する。この様なプログラムを作れば、LED の点灯状態を確認する事により、PIC16F84A が、正しくスイッ チの状態を読み取れているかどうかが判断できる。

LED の点灯パターンを決めるには、教科書 P.124 の図 5.30 のフローチャートに示すように、まず SW0 の状態(RA0)を読み取り、LED の点灯信号の下位 4 ビットを決定する。すなわち、SW0 が OFF なら、こ の時点での点灯信号は 00H であり、SW1 が ON なら、この時点での点灯信号は 0FH である。

次に SW1 の状態(RA1)を読み取り、SW1 が ON なら、点灯信号と F0H の論理和を取って、上位 4 ビッ トを全て 1 にする。

この様な考え方で作ったのが、教科書 P.124 のリスト 5.7 の、スイッチ入力プログラムである。このプ ログラムは、電源投入時に一度だけスイッチの状態を読み取り、それを LED の点灯パターンで表示する。 すなわち、プログラムを実行した後に SW0 や SW1 の状態を変化させても LED の点灯状態には反映され ない。

これではデモに不都合であるので、SW0 や SW1 の状態を、すぐに LED の点灯状態に反映するように したプログラムが、次のリスト 1 である。

リスト 1、リスト 5.7 を書き換え、スイッチの状態がすぐに LED に反映する用にしたプログラム

## LIST P=PIC16F84A

INCLUDE "P16F84A.INC"

 $ORG$  0

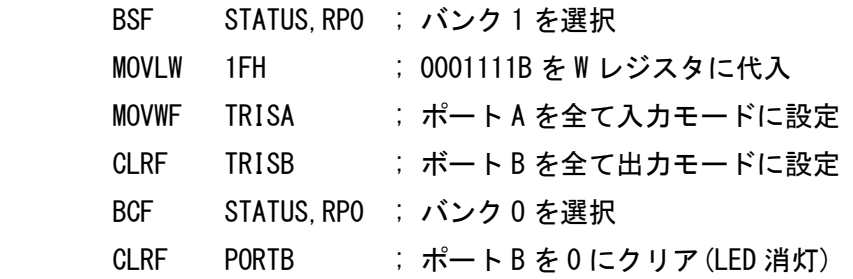

LOOP CLRW ; W レジスタをクリア

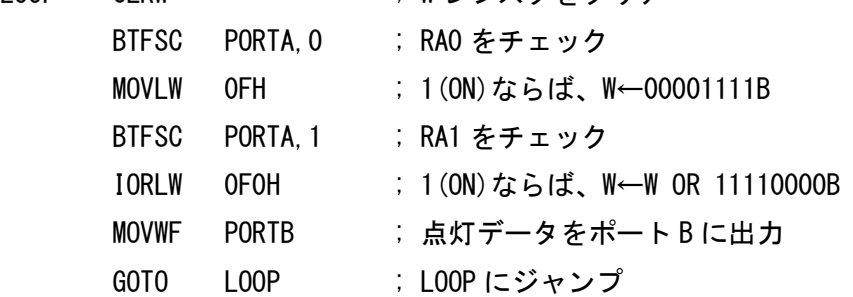

## END

リスト 1 を、教科書のリスト 5.7 と比較すると、違うのは 2 行だけである。

まず、教科書では単に CLRW となっていた行が、LOOP CLRW と、ラベルがつくようになった。

 次に、教科書では WAIT GOTO WAIT となっていた行が GOTO LOOP となり、スイッチの読み取りと LED の表示を無限ループで繰り返すようになった。

 この 2 行の変更により、スイッチの状態を変化させると、すぐに LED の点灯状態に反映されるように なった。

 講義では、このプリントのリスト 1 のプログラムのデモを行うので、スイッチを切り替えると、LED の 点灯状態が変化する様子を各自で確認する事。

・光が流れるプログラム(片道バージョン)の光が流れる速さを、スイッチで変える

 前回の講義で、光が流れるプログラム(片道バージョン)というのを作った。点灯する LED が左から右に 順に移動していき、一番右の LED が光り終わると、次は一番左の LED に戻るプログラムであった。この プログラムでは、光が移動する時間間隔は 0.5 秒であったが、今回は、2 つのスイッチ SW0 と SW1 の操 作により、光が移動する時間間隔を変える事ができる様に、プログラムを組みなおしてみよう。

光が移動する時間間隔は、次の表 2 の様に変わるとする。

| SW0(RA0)の状態 | 時間間隔(秒) |  |  |  |  |  |  |  |
|-------------|---------|--|--|--|--|--|--|--|
| OFF(0)      | 0.01    |  |  |  |  |  |  |  |
| ON(1)       | 0.03    |  |  |  |  |  |  |  |
| OFF(0)      | 0.10    |  |  |  |  |  |  |  |
| ON(1)       | 0.30    |  |  |  |  |  |  |  |
|             |         |  |  |  |  |  |  |  |

表 2、スイッチの状態と、光が移動する時間間隔

前回の講義で説明した、光が流れるプログラム(片道バージョン)のプログラムを、次のリスト 2 に示す。

リスト 2、光が流れるプログラム(片道バージョン、時間間隔固定)

LIST P=PIC16F84A

INCLUDE "P16F84A.INC"

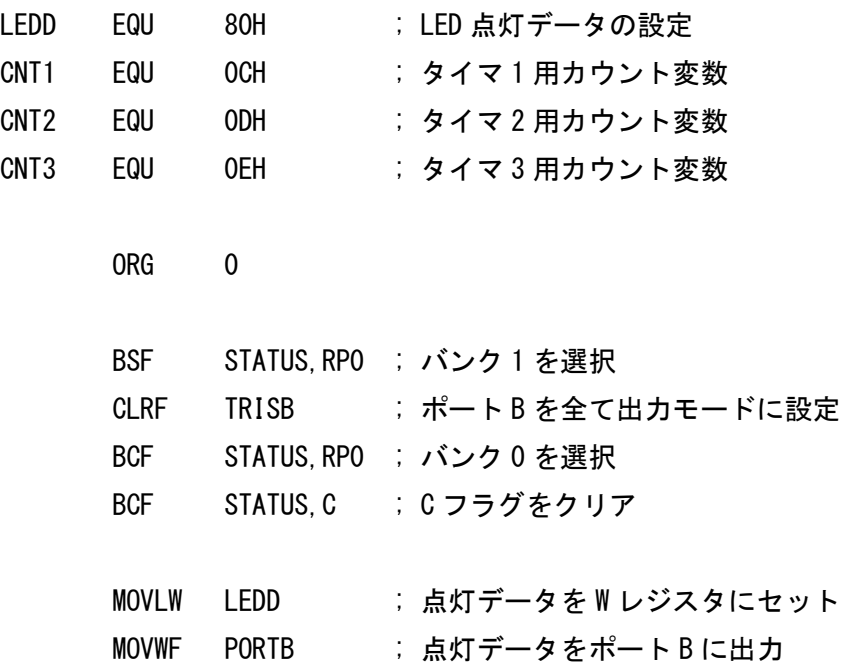

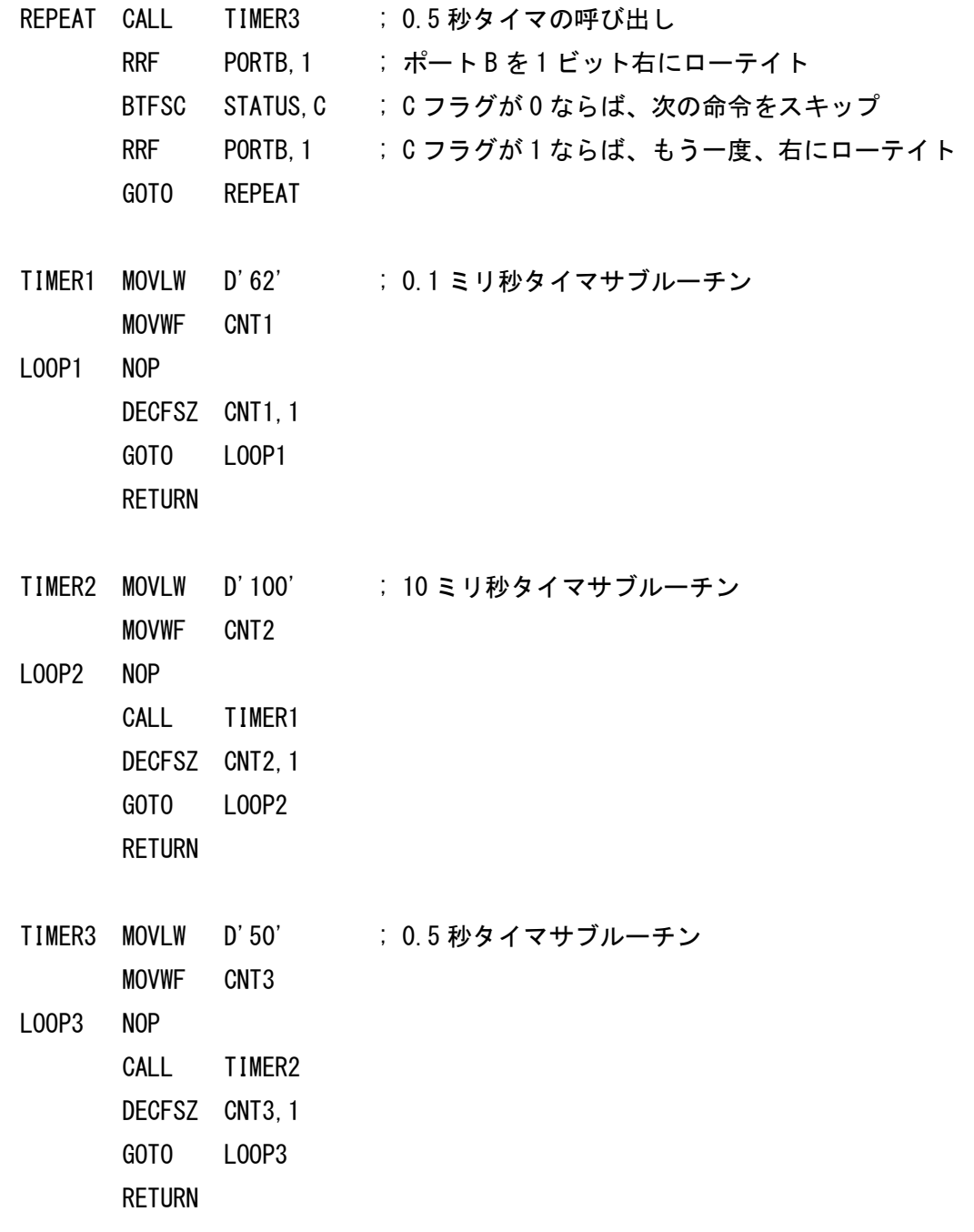

## END

TIMER3 は、10ms のタイマ(TIMER2)を 50 回呼び出すことで、500ms(0.5 秒)のタイマを実現してい る。これを、ウェイト時間が可変のタイマに書き換えたい。

TIMER3 の最初の 2 命令(MOVLW D'50'と MOVWF CNT3)で変数 CNT3 を 50 に初期化することによ り、TIMER2 の呼び出し回数を 50 回に設定しているが、この初期化をなくして、メインルーチンの方で CNT3 を初期化してから TIMER3 を呼び出すようにすると、CNT3 の初期値×10ms のタイマサブルーチ ンができる。また、NOP 命令は特に意味がないので、削除してよい。この様にして作ったタイマサブルー チンが次のリスト 3 である。

リスト 3、ウェイト時間が可変のタイマルーチン

TIMER3 CALL TIMER2 ; CNT3×10 ミリ秒タイマサブルーチン

 DECFSZ CNT3,1 GOTO TIMER3

RETURN

次に考えることは、SW0 と SW1 の状態によって、CNT3 の初期値を変える事である。

MOVF PORTA,0 を実行すると、W レジスタにポート A の状態が読み込まれる。ポート A の下位 2 ビッ トである RA1、RA0 が、スイッチの状態を表わしている。RA2~RA4 までは、何も接続されていない入力 端子の状態を表わしているので、0 か 1 かは不定である。(静電気の分布などにより決まる)

よって、W レジスタの値と 03H の論理積を取り、上位 6 ビットを強制的に 0 にすると、W レジスタの 値はスイッチの状態のみで決まる事になる。これをアセンブリ言語で書くと ANDLW 03H となる。

この時もし W=0 なら、RA1=0 かつ RA0=0 であるから、CNT3 を 1 に初期化すればよい。

そうでなければ、W から 1 を引いてみて(ADDLW 0FFH)、W=0 なら、RA1=0 かつ RA0=1 であるから、 CNT3 を 3 に初期化すればよい。

そうでなければ、さらに W から 1 を引いてみて、W=0 なら、RA1=1 かつ RA0=0 であるから、CNT3 を 10 に初期化すればよい。

そうでなければ、RA1=1 かつ RA0=1 であるから、CNT3 を 30 に初期化すればよい。

この様な考え方で、スイッチの状態に応じたウェイト時間を実現するルーチンが次のリスト 4 である。

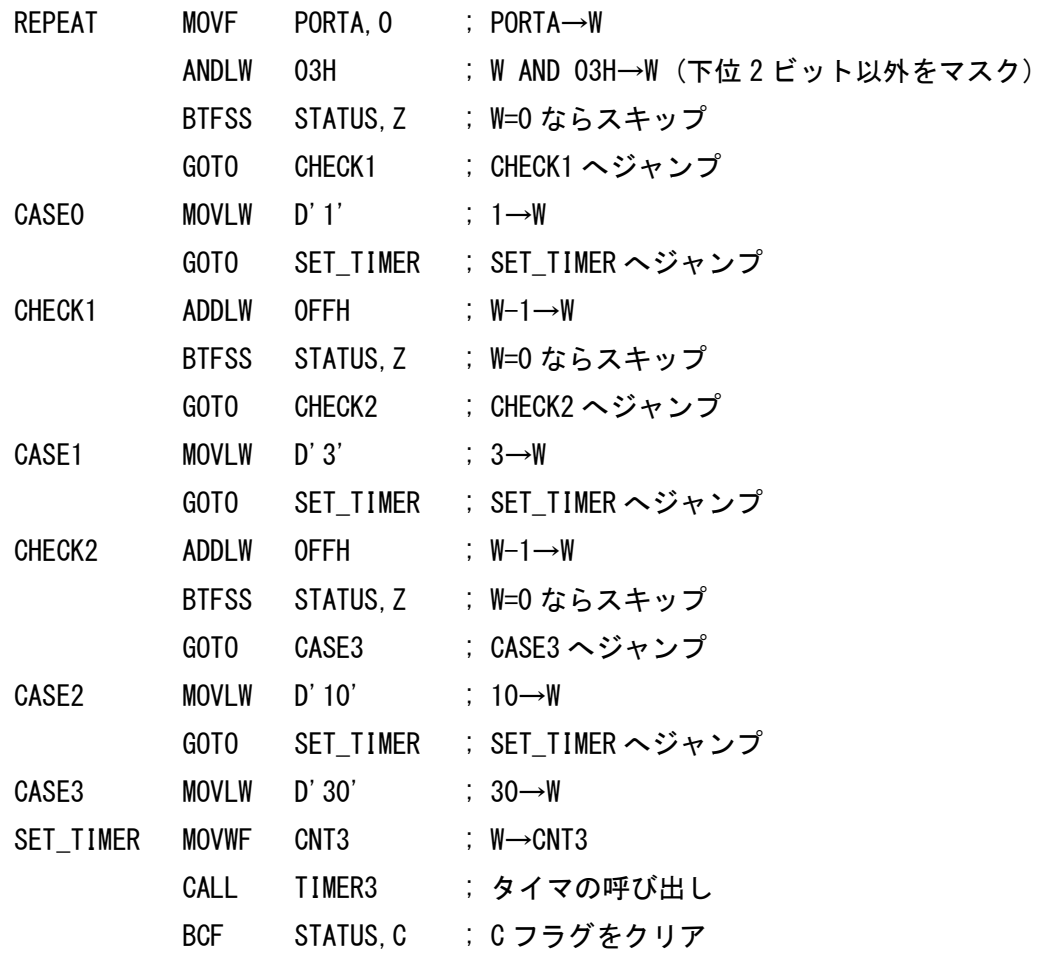

リスト 4、スイッチの状態に応じてウェイト時間を変化させるルーチン

 リスト 4 のルーチンでは、ADDLW 命令を使う事で、C フラグを書き換えてしまう。C=1 になると、後 続の RRF 命令に悪影響するので、最後に C フラグをクリアしている事に注意されたい。また、ここで C フラグをクリアすると、REPEAT ラベルで始まるメインループの前には、C フラグのクリアの命令は必要 なくなる。

 以上の事を考慮して、リスト 2 を、スイッチの状態に応じて光の流れる速さを変えられるように作り変 えると、次のリスト 5 の様になる。

リスト 5、光が流れるプログラム(片道バージョン、時間間隔可変)

LIST P=PIC16F84A

INCLUDE "P16F84A.INC"

\_\_CONFIG \_FOSC\_HS & \_WDTE\_OFF & \_PWRTE\_ON & \_CP\_OFF

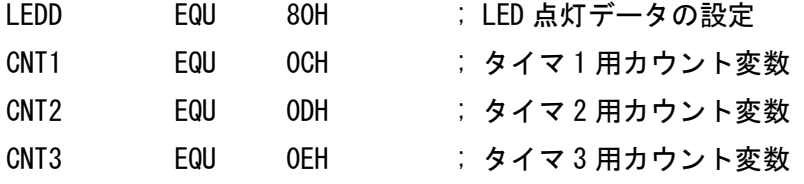

ORG 0

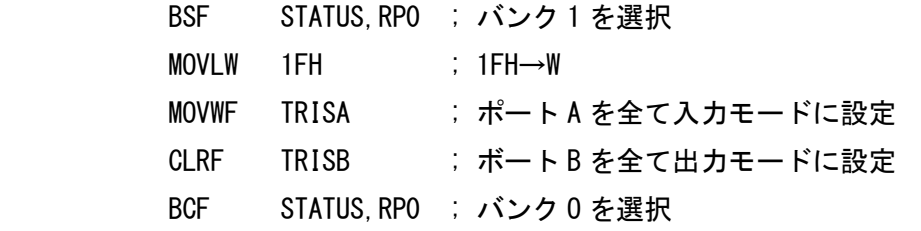

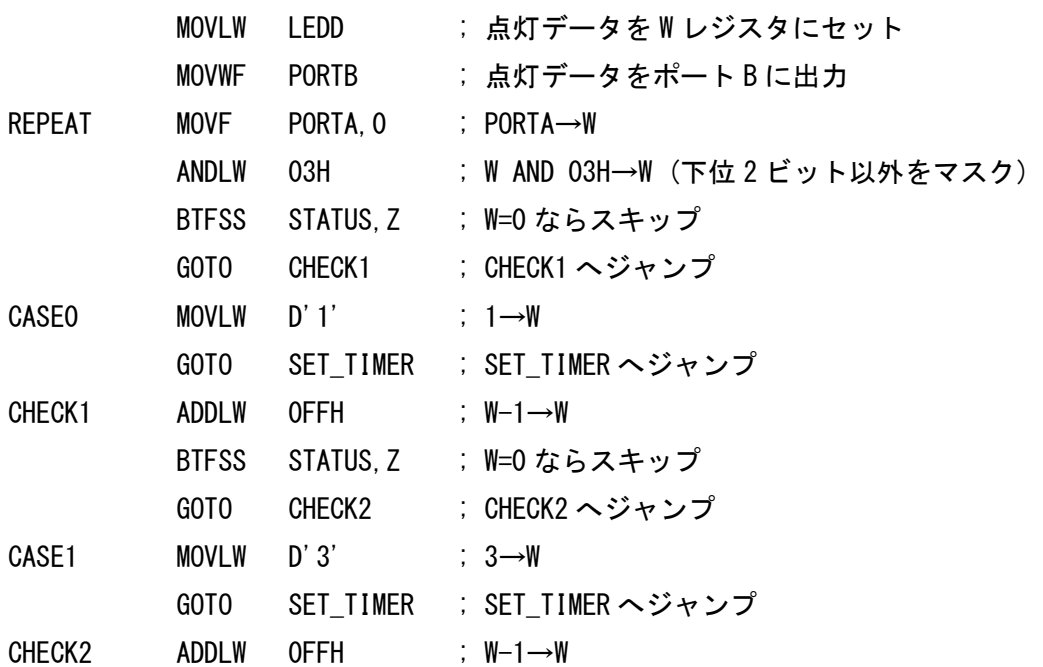

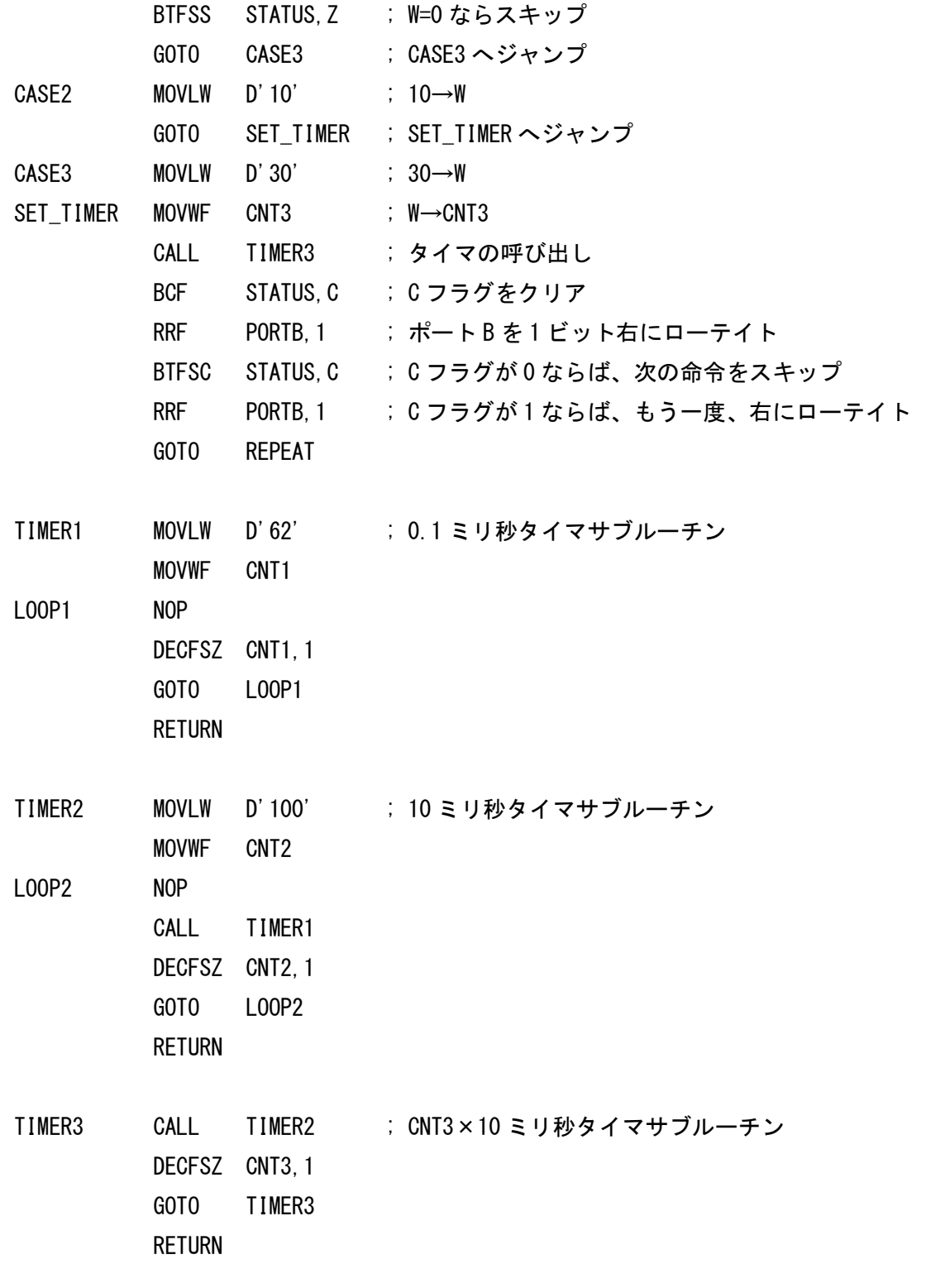

END

 講義では、リスト 5 のプログラムのデモを行うので、光が流れる速さが、スイッチの操作で変わる様子 を、各自確認する事。